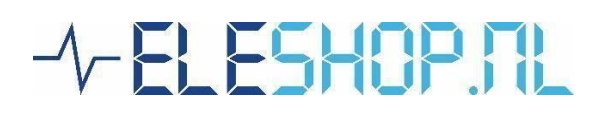

# **Guide IR PC210 thermal imaging camera**

Frequently Asked Questions

Veelgestelde vragen

## **English**

# **1. Can I update the firmware?**

Your PC210 is shipped with the newest firmware. Should it happen that a firmware update needs to be done this is possible with the downloadable firmware on the product page.

# **2. Can I adjust the temperatures on the scale?**

This is possible. Press and hold the OK button. You will now see a letter appear in the top left of the screen. There are 3 modes: A, M, S.

In A mode, the camera automatically selects the scale.

In M mode, you can change both the upper and lower scale temperature. If you select the up arrow and press OK, the upper & lower value is increased by 1 degree.

Selecting the down arrow and pressing OK decreases the upper & lower value by 1 degree. Selecting the Left arrow and pressing OK decreases the upper value and increases the lower value. Selecting the right arrow and pressing OK increases the upper value and decreases the lower value.

In the S mode, you can change the delta T (temperature difference) between the upper and lower values.

You can switch between A, M and S mode by selecting this letter and pressing OK. Press the on/off button to get out of the menu and save the changes.

## **3. The camera freezes sometimes**

This is perfectly normal. Every now and then, the shutter is temporarily closed to perform an automatic calibration.

### **4. What can I use Thermotools for?**

The Thermotools software is intended (exclusively) to view and edit IR images. It is also possible to create a PDF report from IR images. The Thermotools software does not support video streaming or recording on the PC210.

For this we recommend PotPlayer (this will stream the PC210 as a webcam). The PC210 can stream video by selecting "projection" mode from the USB mode menu on the PC210 camera.

### **Nederlands**

#### **1. Kan ik de firmware updaten?**

Uw PC210 wordt geleverd met de nieuwste firmware. Mocht het toch voor komen dat er een firmware update gedaan moet worden is dit mogelijk met de downloadbare firmware op de productpagina.

#### **2. Kan ik de temperaturen op de schaal aanpassen?**

Dit is mogelijk. Houdt de OK toets ingedrukt. U ziet nu een letter linksboven in beeld verschijnen. Er zijn 3 modi: A, M, S.

In de A-modus selecteert de camera automatisch de schaal.

In de M-stand kunt u zowel de bovenste als de onderste schaaltemperatuur wijzigen. Als u de pijl naar boven selecteert en op OK drukt, wordt de bovenste waarde met 1 graad verhoogd. Als u de pijl naar beneden selecteert en op OK drukt, wordt de bovenste waarde met 1 graad verlaagd. Als u de pijl naar links selecteert en op OK drukt, wordt de bovenste waarde verlaagd en de onderste waarde verhoogd. Als u de pijl rechts selecteert en op OK drukt, wordt de bovenste waarde verhoogd en de onderste waarde verlaagd.

In de S-stand kunt u de delta T (temperatuurverschil) tussen de bovenste en onderste waarde wijzigen.

U kunt wisselen tussen de A, M en S modus door deze letter te selecteren en op OK te drukken.

#### **3. De camera bevriest soms**

Dit is volkomen normaal. Zo nu en dan wordt de sluiter tijdelijk gesloten om een automatische kalibratie uit te voeren.

#### **4. Waarvoor kan ik Thermotools gebruiken?**

De Thermotools software is (uitsluitend) bedoeld om IR afbeeldingen te bekijken en bewerken. Ook kan een PDF rapport gemaakt worden bestaande uit IR afbeeldingen. De Thermotools software ondersteunt op de PC210 geen video streaming- of opnames.

Hiervoor raden we PotPlayer aan (deze zal de PC210 als zijnde webcam streamen). De PC210 kan video streamen door de modus "projection" te selecteren in het menu USB-modus op de PC210 camera.